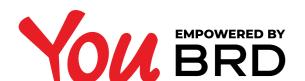

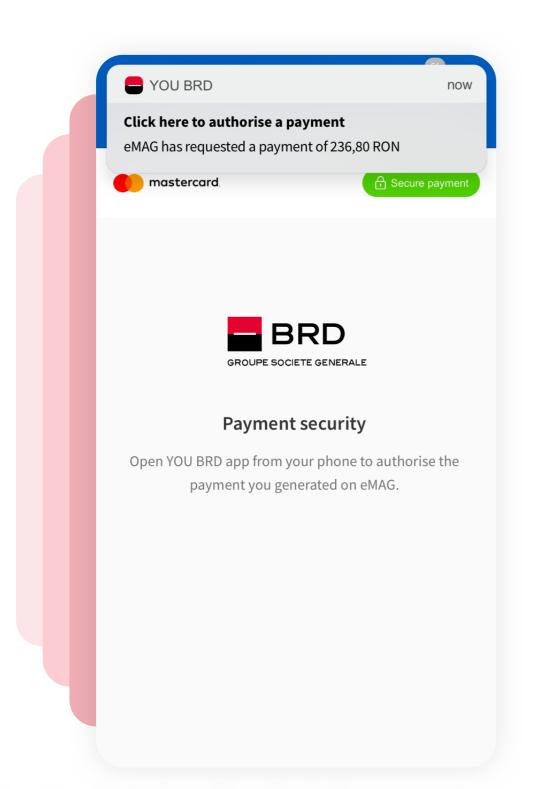

## FINALIZE ONLINE ORDER

After the online order is finalized, the payment needs to be authorised inside the YOU app as per PSD2 regulatory procedure.

In case the push notifications are disabled, the user can generate an OTP SMS (one-time password) to continue the process.

## 2 PAYMENT DETAILS

After you tap on the push notification that you have received, you will automatically see the payment details with the actions "Authorise" and "Cancel".

If the user taps on Cancel button, the payment generated on the WEB will not take place.

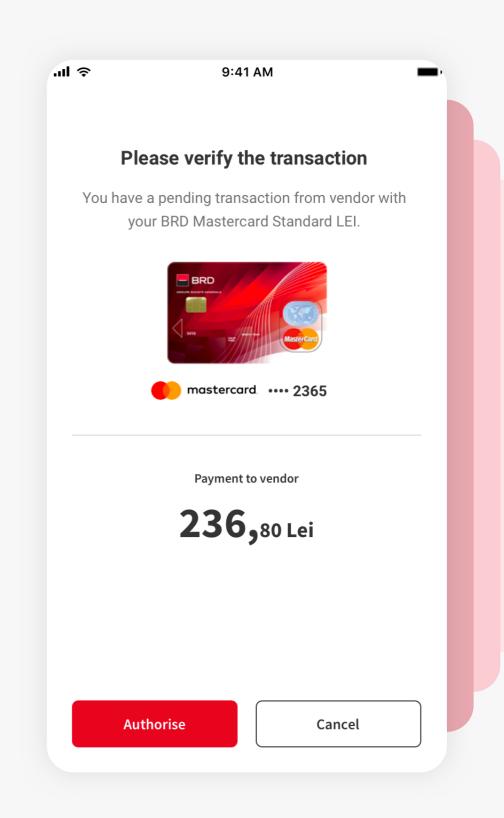

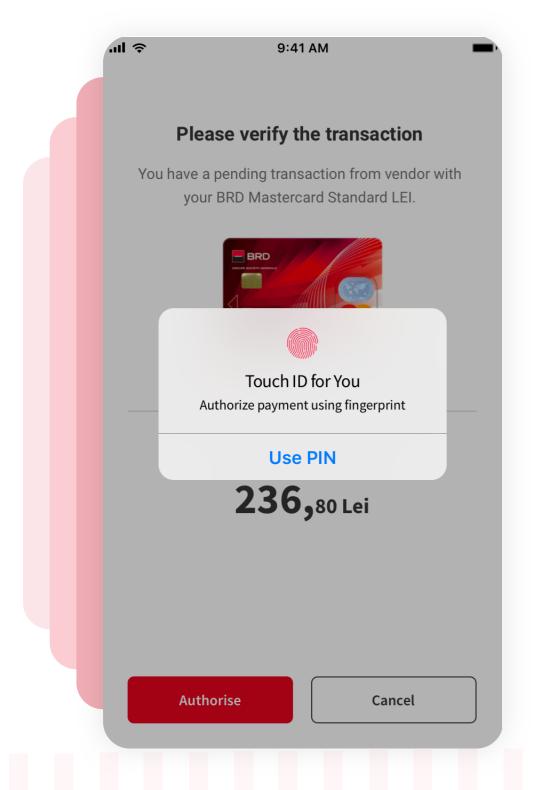

## SAUTHORISE THE PAYMENT

Authorise the payment using biometrics or the PIN code. Authorisation is also needed if the user wishes to cancel the payment.

## CPAYMENT AUTHORISE

The payment was authorised and the payment generated on the WEB will take place.

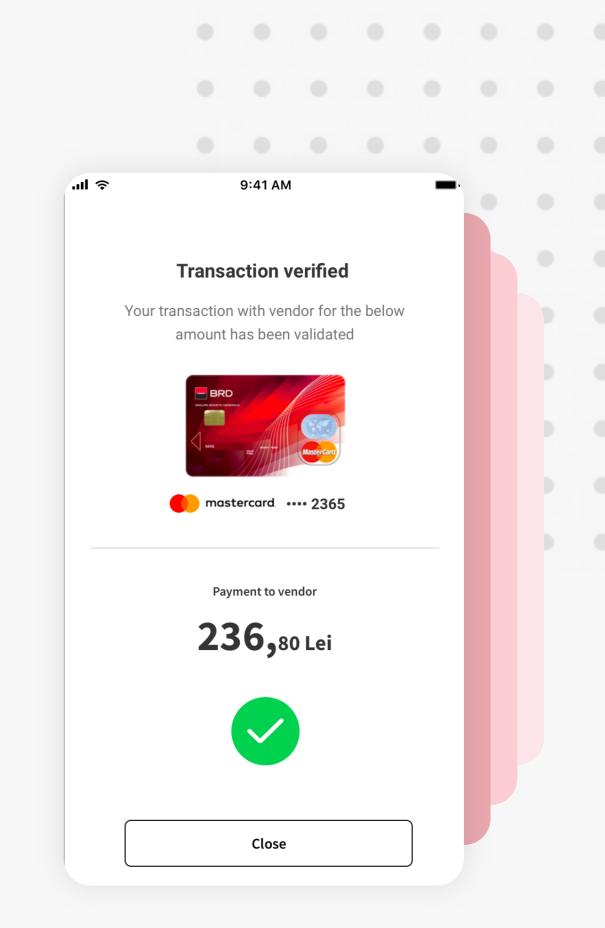